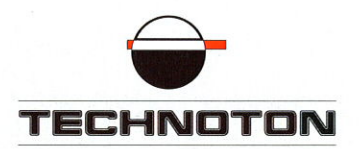

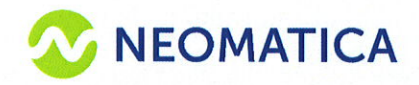

 $\bullet$ 

# ДЕКЛАРАЦИЯ О СОВМЕСТИМОСТИ

Технотон и Неоматика подтверждают:  $\overline{M}$ 

датчик уровня топлива **DUT-E S7** 

терминал ADM007BLE

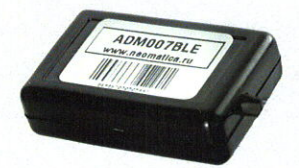

совместимы по стандарту беспроводной передачи данных

Директор Генеральный директор ко-росси **SNKA BE** СП Технотон ООО «Неоматика» А. Долгов Каплунский MATIVIKA TOG BRUNCHOPOR

Основание: протоколы испытаний от 23.03.2019 Рекомендации по подключению и настройке. См. придожение

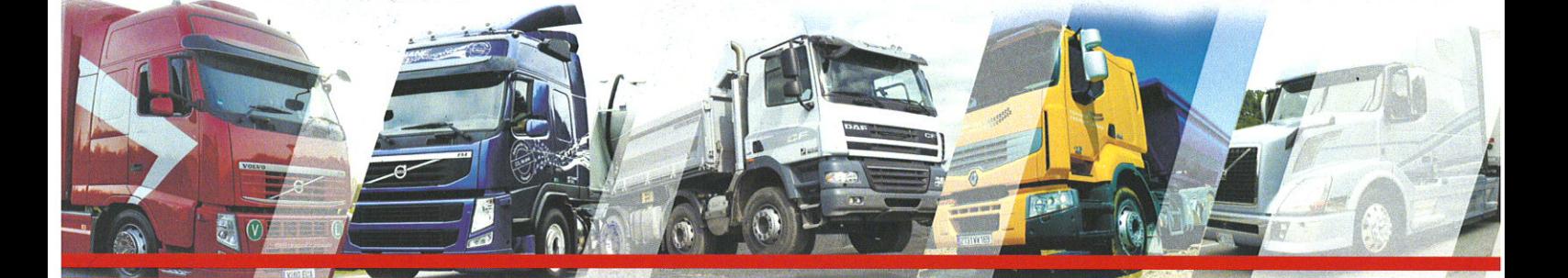

### **Рекомендации по подключению и настройке терминала Neomatica ADM007BLE и датчика уровня топлива DUT-E S7**

### **1. Подключение оборудования.**

Перевод датчика уровня топлива DUT-E S7 из режима хранения в рабочий режим согласно инструкции по эксплуатации.

Подключить терминал Neomatica ADM007BLE к источнику питания согласно инструкции по эксплуатации.

Соединение датчика уровня топлива и терминала происходит с помощью беспроводного соединения Bluetooth.

## **2. Настройка оборудования.**

В конфигураторе терминала включить настройки протокола (рис 1).

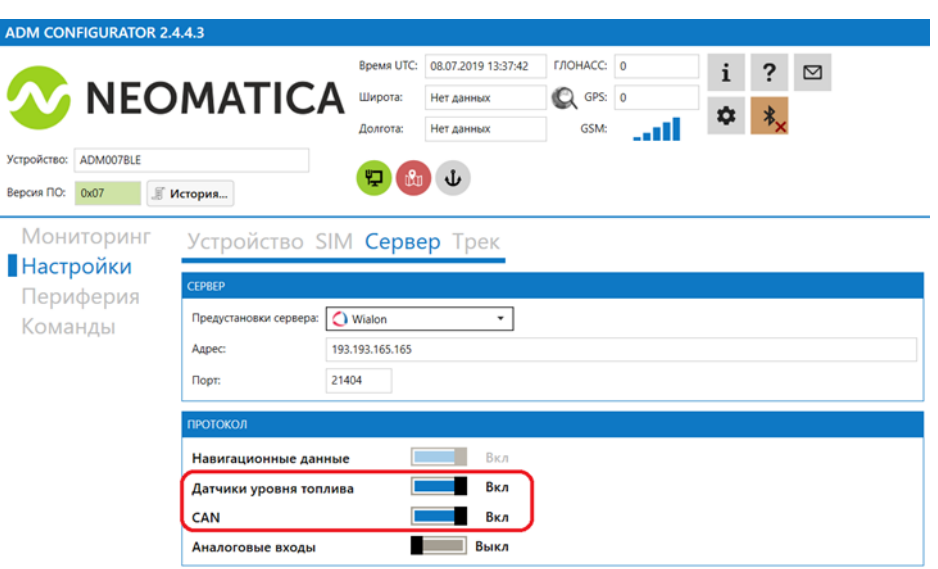

Рисунок 1.

Расположить датчики в зоне действия Bluetooth терминала, запустить автонастройку (рис 2).

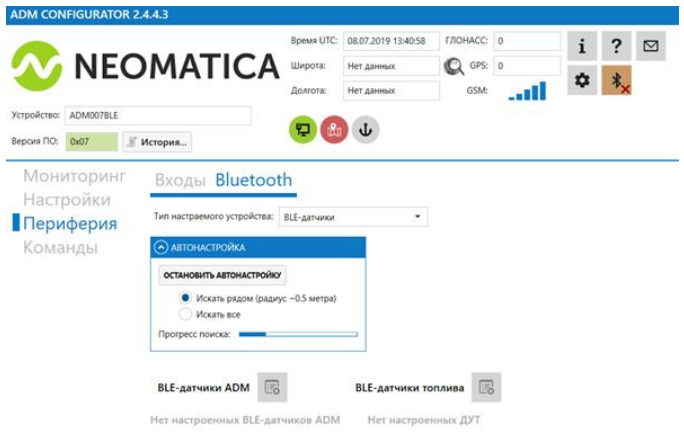

Рисунок 2.

После обнаружения датчиков терминалом, выбрать необходимые для подключения датчики по серийным номерам, остальные удалить (рис 3).

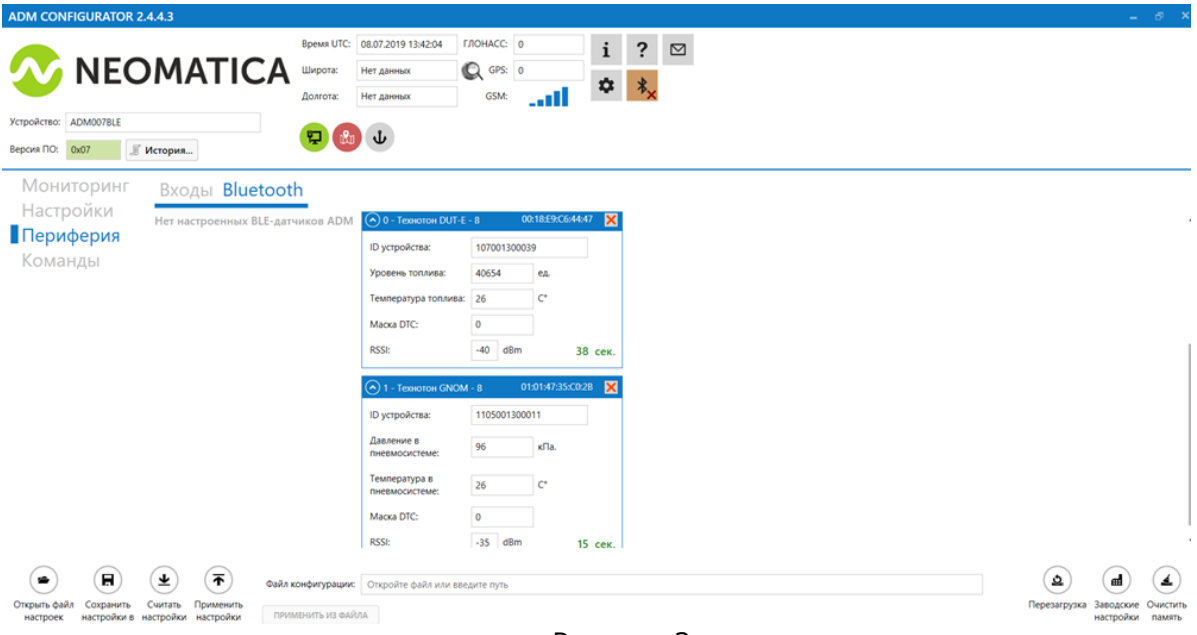

Рисунок 3.

Сохранить настройки.

#### **3. Калибровка датчика и отображение на сервере мониторинга.**

Терминал необходимо зарегистрировать на сервере. Принятые сообщения с данными на сервере отображаются в виде (рис 4).

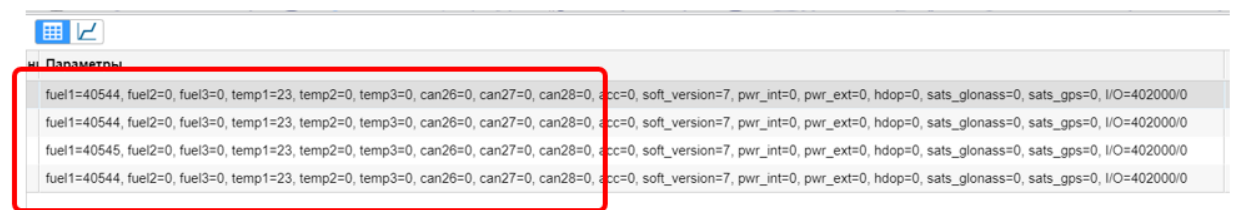

Рисунок 4.

fuel1=40544 ед. (показания датчика уровня топлива). Температура (temp 1) и активные ошибки (can 26) настройки не требуют. Тарировка датчика уровня топлива происходит на сервере. Составляется таблица тарировки - соответствие полученным условным единицам объему топлива в баке.

Для упрощения тарировки на сервере или отсутствия возможности подключится к серверу в момент тарировки рекомендуется использовать программу Fuel tank monitor. Таблица тарировки составляется в приложении, частота пересчитывается в условные единицы и переносится на сервер мониторинга

Пример преобразования частоты от датчика уровня топлива в условные единицы:

3215815 мГц -256000 мГц/73=40545 ед. округляем до целого значения.

 $\overline{1}$ 

#### Тарировка на сервере. Создаем новый датчик (рис 5-6).

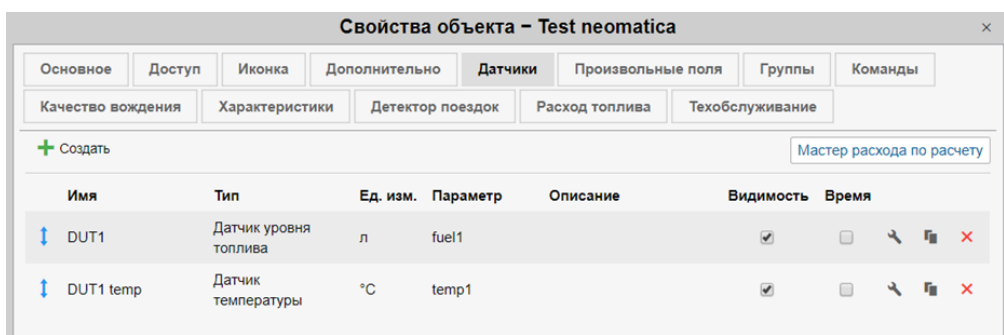

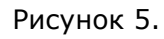

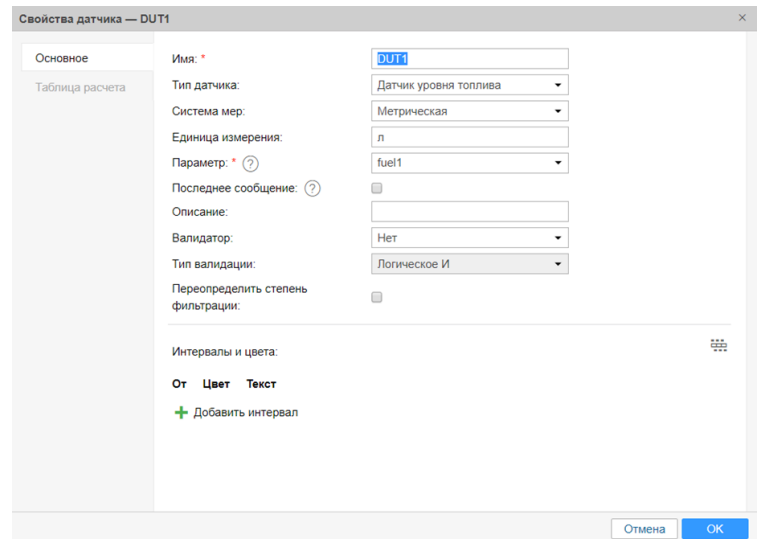

Рисунок 6.

Переносим таблицу калибровки с сервисной программы Fuel tank monitor, или заполняем тарировочную таблицу датчика уровня топлива в режиме реального времени (рис 7).

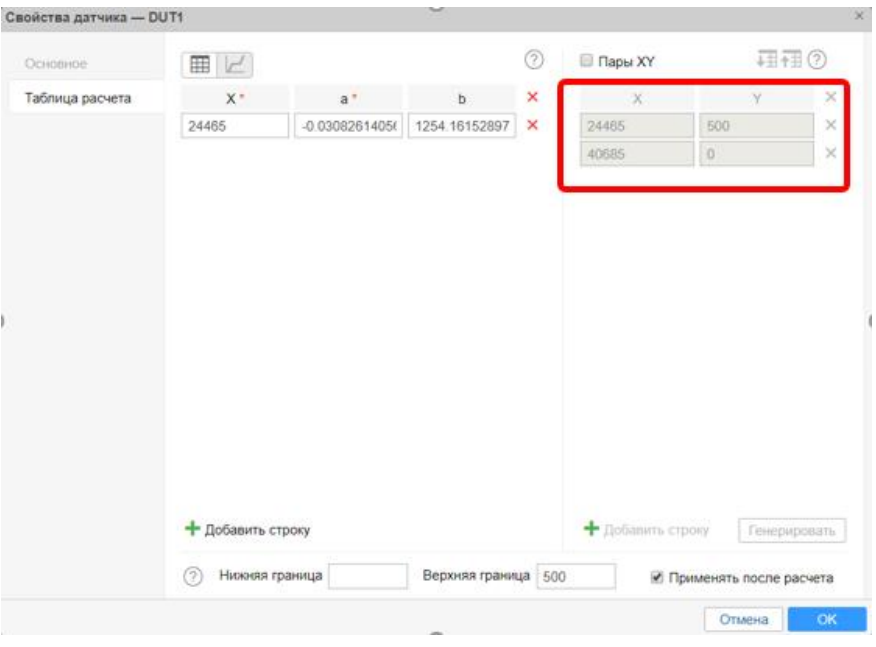

Рисунок 7.

После настройки датчиков проконтролировать значения параметров в сообщениях (рис 8).

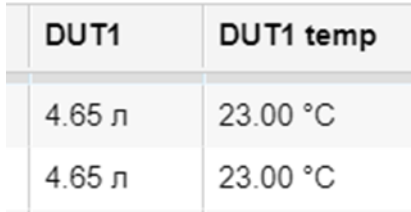

Рисунок 8.

#### **Работа по настройке завершена.**

Начальник технического отдела В.А. Панасюк